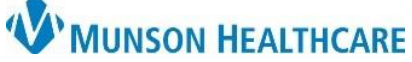

## **Printing a Schedule from the Ambulatory Organizer** for Munson Healthcare Staff

Cerner Ambulatory PowerChart **EDUCATION**

**Summary:** Complete the following steps to print the Ambulatory Organizer schedule using the Ambulatory Organizer MPages view.

**Support:** Ambulatory Informatics at 231-392-0229.

## **Printing a Schedule from the Ambulatory Organizer**

- 1. From the Ambulatory Organizer:
	- a. **Click** Print in the upper-right corner.

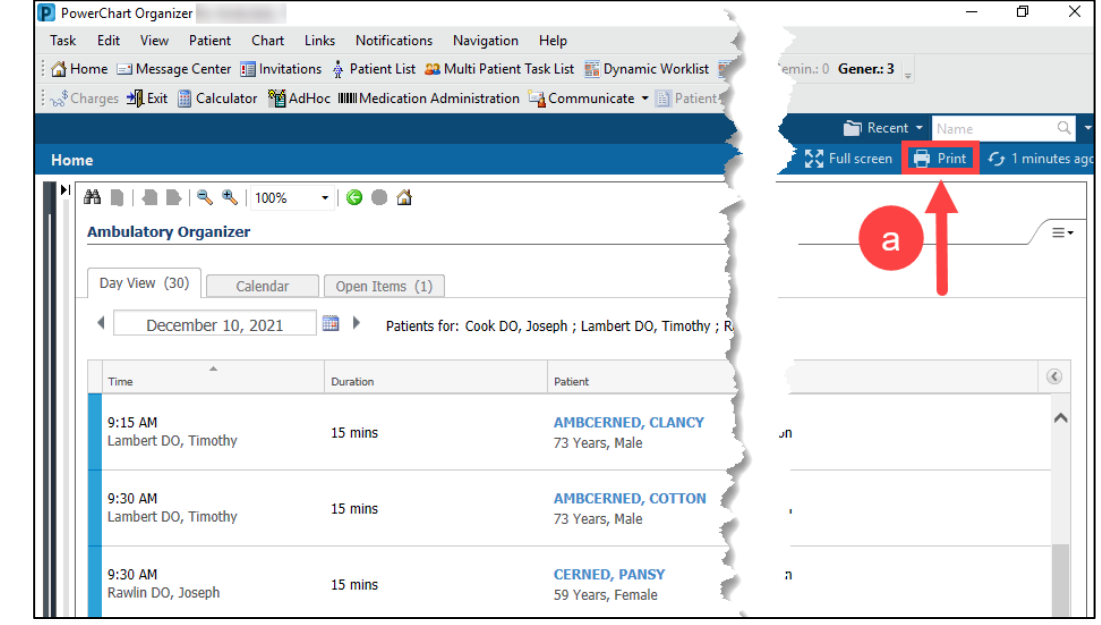

- 2. A Print dialing section box will display.
	- a. **Select** a printer.
	- b. **Click** Print.

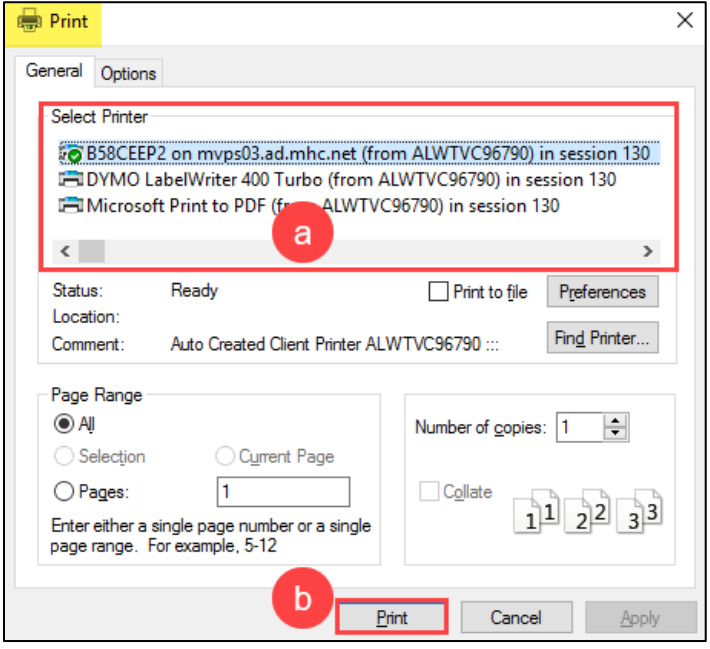